COLLECTION<br>LES CAHIERS D'EXERCICES

**Pierre RIGOLLET**

# WORD 2013 Microsoft<sup>®</sup>

# Exercices et corrigés

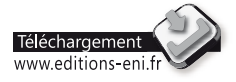

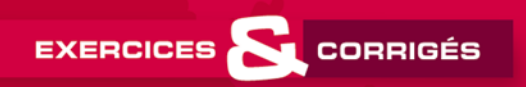

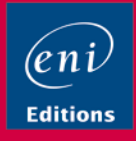

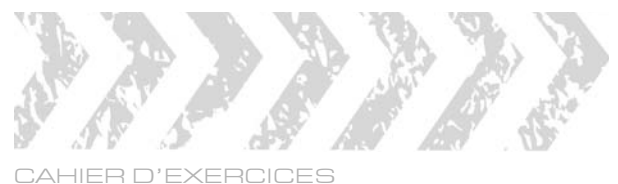

# WORD 2013

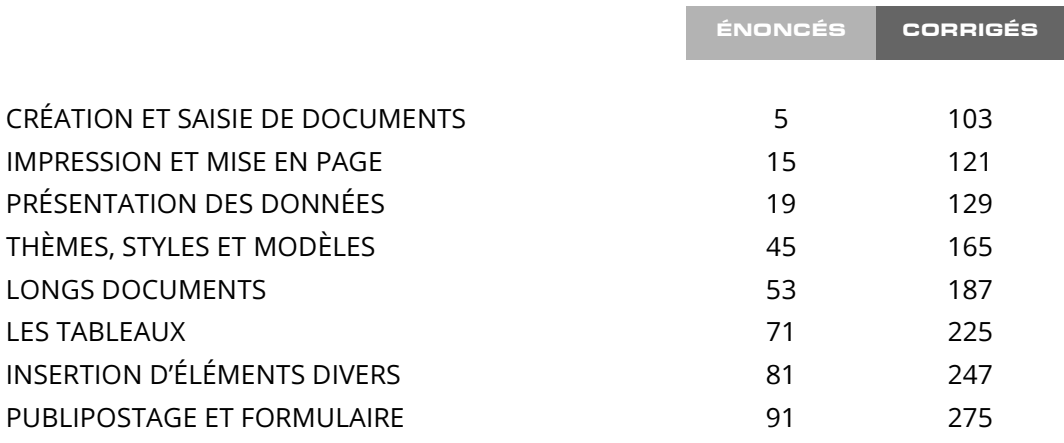

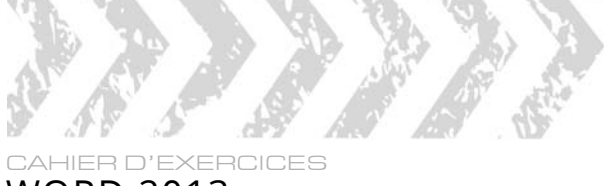

### WORD 2013

#### ÉNONCÉ 3

# PRÉSENTATION DES DONNÉES

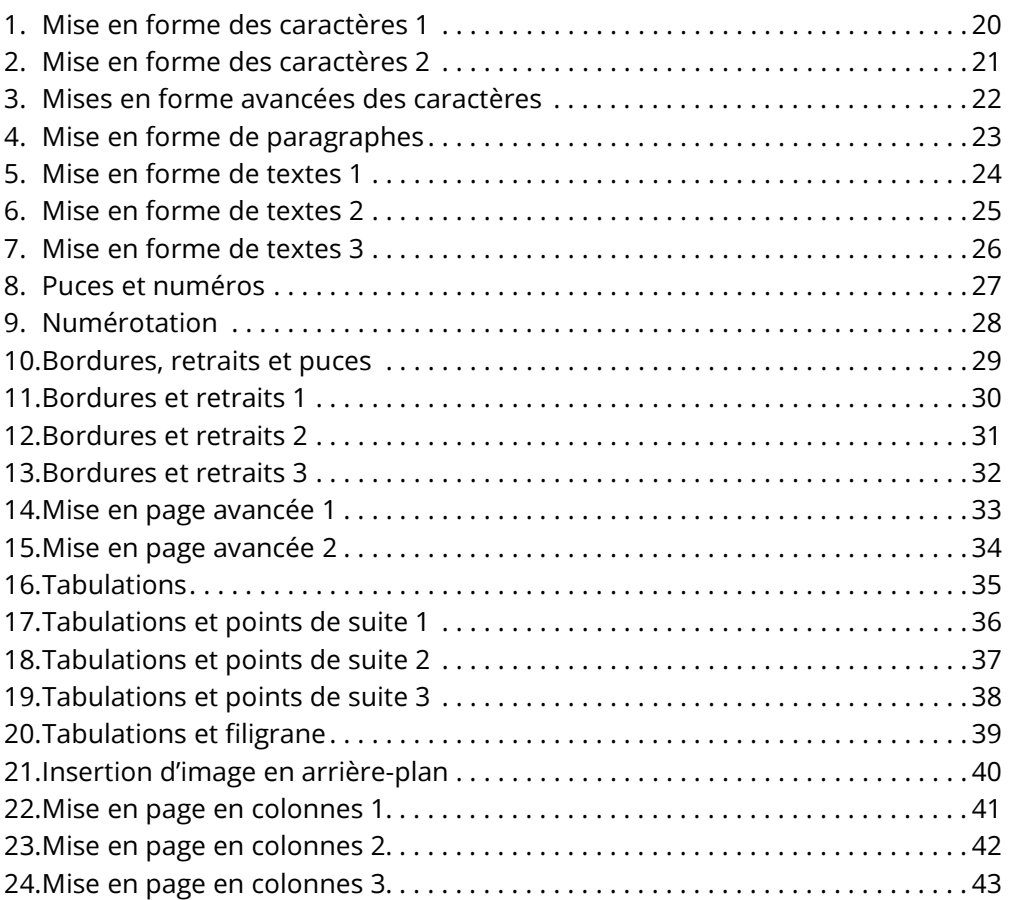

## 1. Mise en forme des caractères 1

#### Exercices de base sur les mises en forme de caractères

Saisissez ces textes puis appliquez les différentes mises en forme.

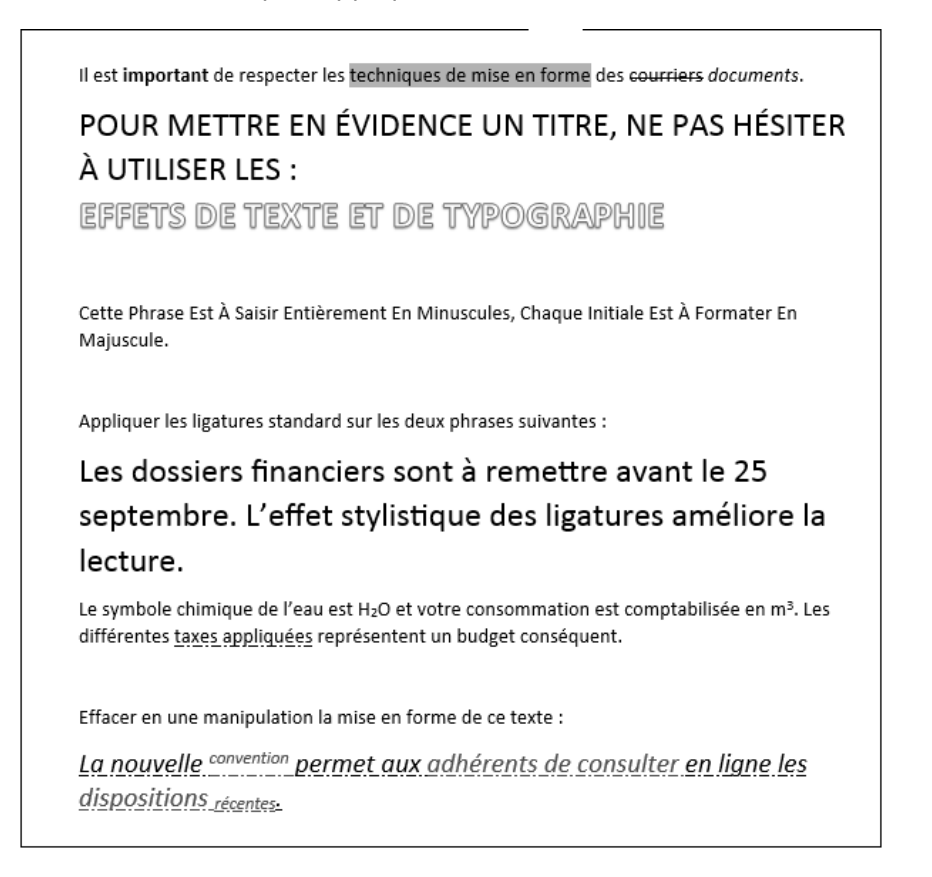

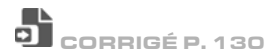

#### 2. Mise en forme des caractères 2

Saisissez ces textes puis appliquez la mise en forme indiquée.

```
CE TEXTE EST EN ARIAL 18 PT
CE TEXTE EST EN ARIAL 18 PT (échelle 80%)
CE TEXTE EST EN ARIAL 18 PT
(échelle 150%)
L'espacement de ce texte en Calibri 20 pt est normal
L'espacement de ce texte en Calibri 20 pt est condensé de 2 pt
L'espacement de ce texte en Calibri 20 pt
est étendu de 2 pt
Sans crénage :
La Tortue est dans mon AVION avec Tania.
Avec crénage :
La Tortue est dans mon AVION avec Tania.
```
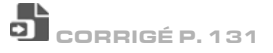

3. Mises en forme avancées des caractères

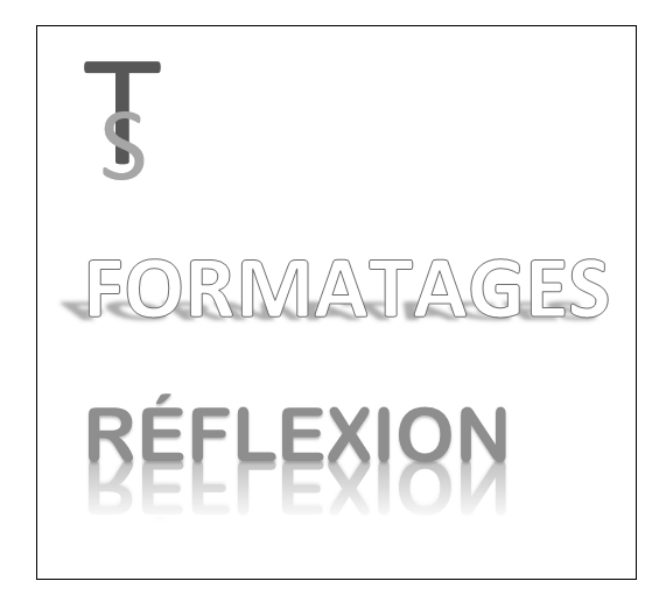

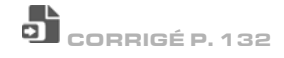

### 4. Mise en forme de paragraphes

# $\odot$  Le Jeu.docx

Formatez ce document en utilisant la règle.

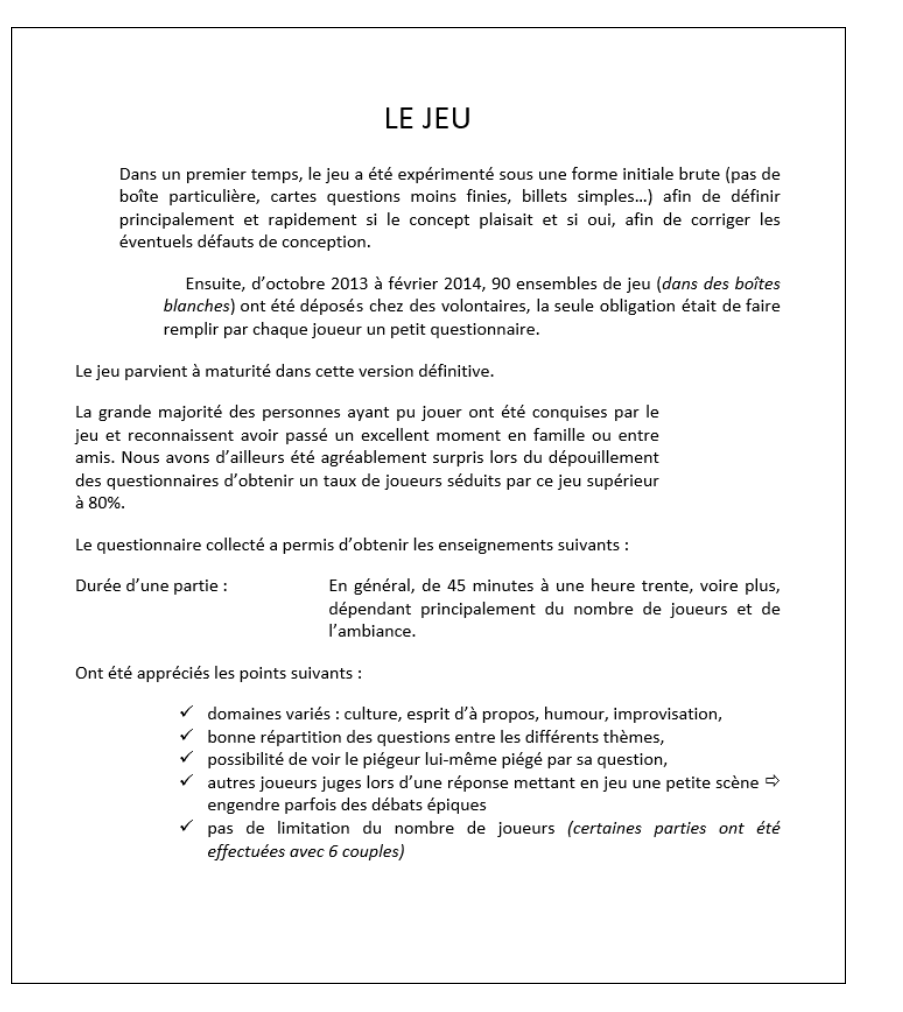

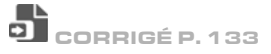

### 5. Mise en forme de textes 1

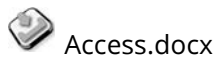

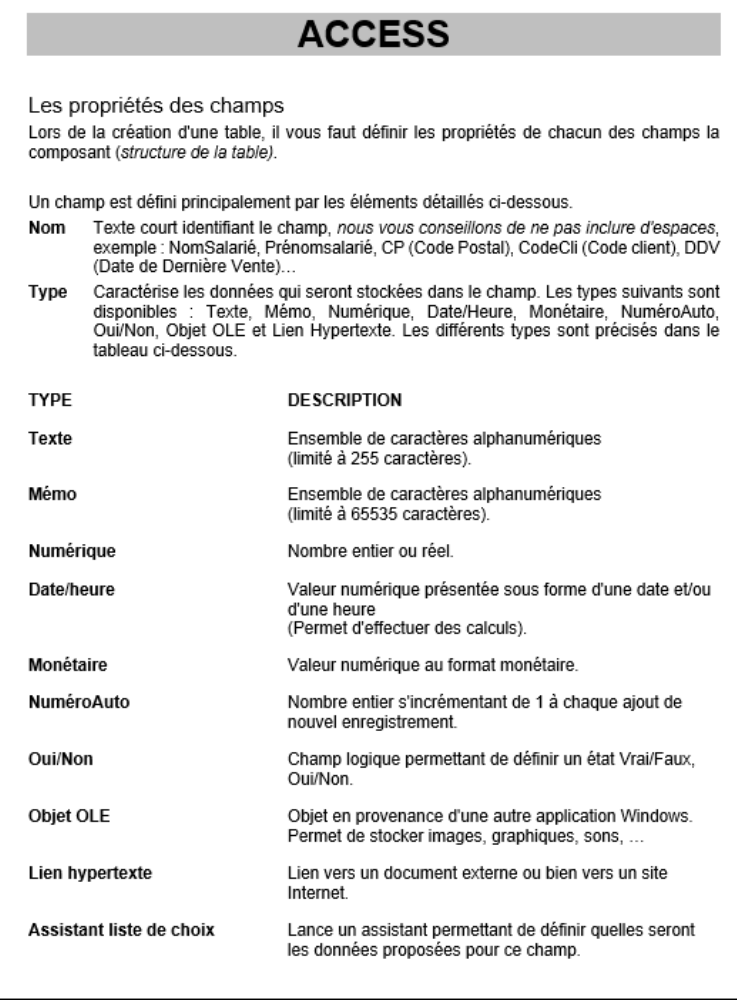

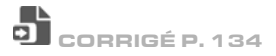